# 本書の読み方

A [コンフィグレーションシート](#page-2-0) [本サーバにおけるハードウェアの構成と各種セットアップの設定値を記録しておきます。](#page-2-1)

#### B [デザインシート](#page-15-0)

ソフトウェアの設定を記録しておきます。

#### C [障害連絡シート](#page-25-0)

障害が発生した場合にサーバの状態を記入します。

#### ■ 製品の呼び方

本文中の製品名称を、次のように略して表記します。

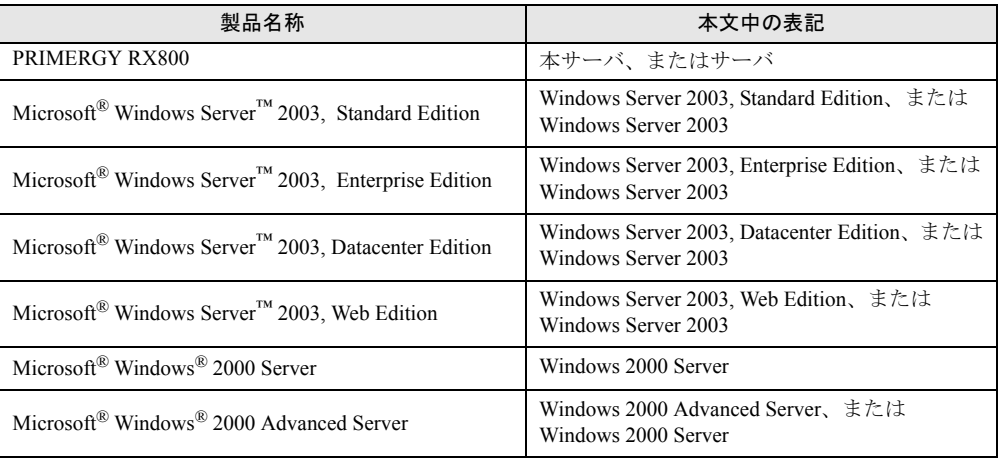

Microsoft、Windows、MS、MS-DOS、Windows Server は、米国 Microsoft Corporation の米国およびその他の国におけ る登録商標または商標です。 その他の各製品名は、各社の商標、または登録商標です。 その他の各製品は、各社の著作物です。

All Rights Reserved, Copyright© FUJITSU LIMITED 2004

画面の使用に際して米国 Microsoft Corporation の許諾を得ています。

# 目次

#### A コンフィグレーションシート

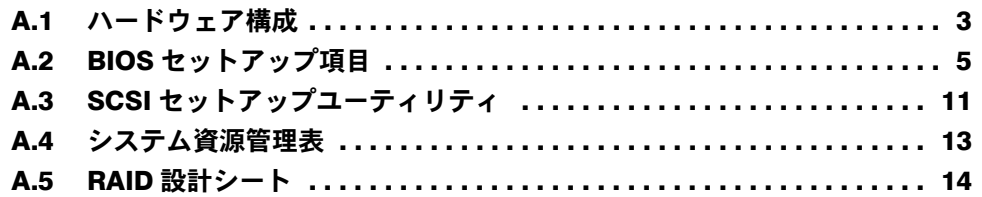

## B [デザインシート](#page-15-0)

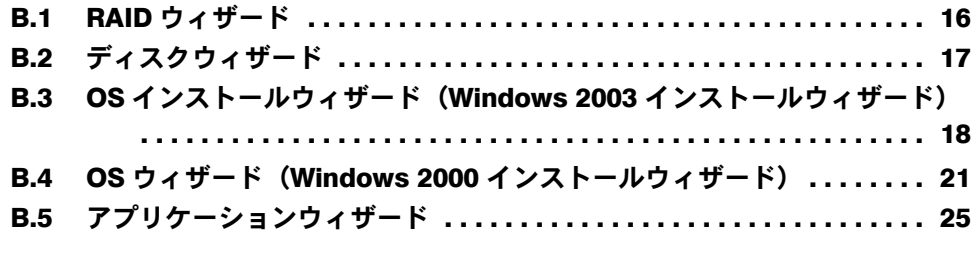

C [障害連絡シート](#page-25-0)

# <span id="page-2-0"></span>A コンフィグレーションシート

<span id="page-2-1"></span>本サーバにおけるハードウェアの構成と各種セットアップの設定値を記録しておき ます。

選択設定箇所については、□マークのチェックボックスを用意してありますので、 設定したチェックボックスを塗りつぶすか、またはレ印を付けておきます。

### <span id="page-2-2"></span>A.1 ハードウェア構成

#### ■ CPU

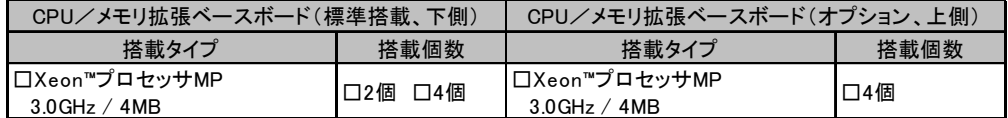

#### ■ メモリ

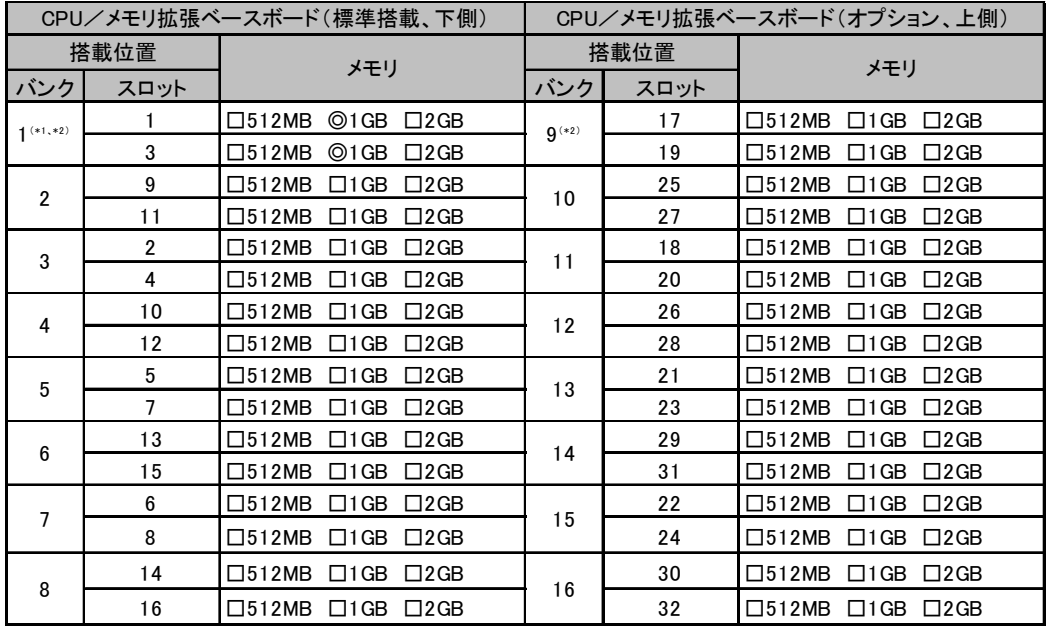

\*1)1GBを搭載済み(カスタムメイドサービスをご利用の場合を除きます)。

\*2)DIMMの搭載が必要です。なお、8CPU構成の場合は、最低4枚(2バンク分)のメモリが必要です。

#### ■ 内蔵ハードディスクユニット

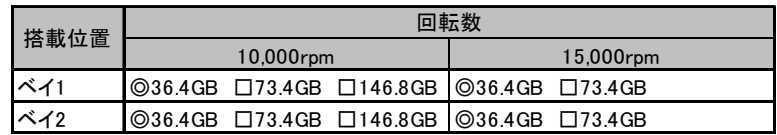

#### ■ 拡張カード

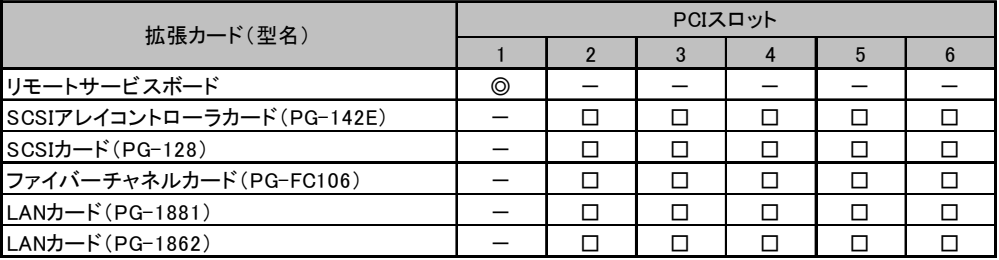

-:搭載不可、◎:標準搭載を示す

## <span id="page-4-0"></span>A.2 BIOS セットアップ項目

各メニューの詳細なマークは、次を示します。

□:設定項目 ◎:ご購入時設定値 ■変更禁止

#### ■Main メニュー

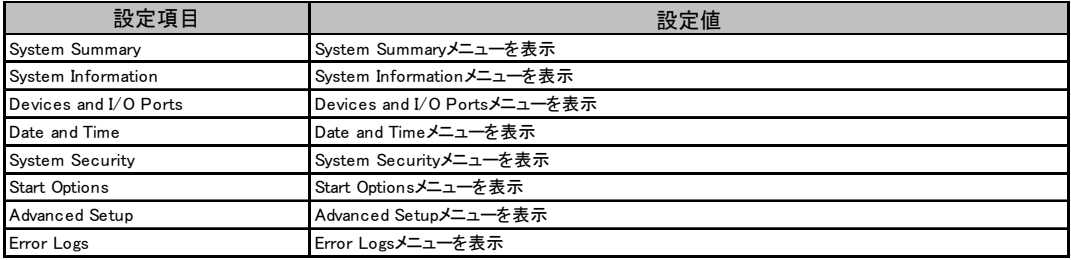

### ■ System Summary メニュー

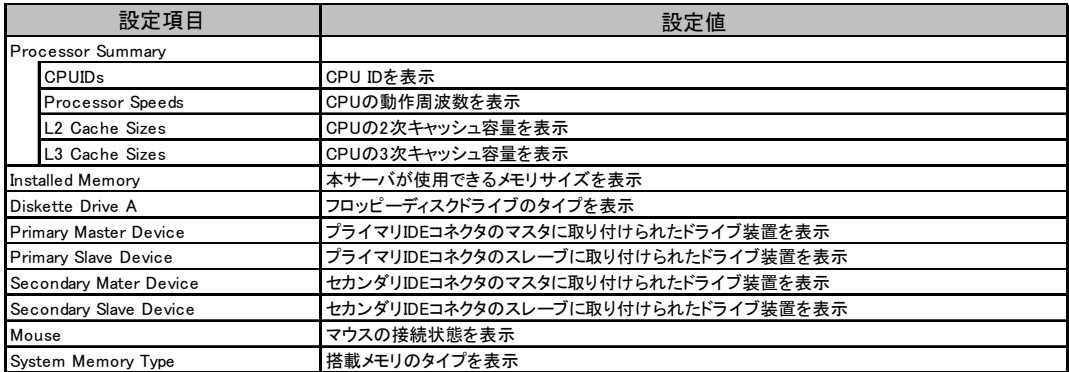

### ■ System Information メニュー

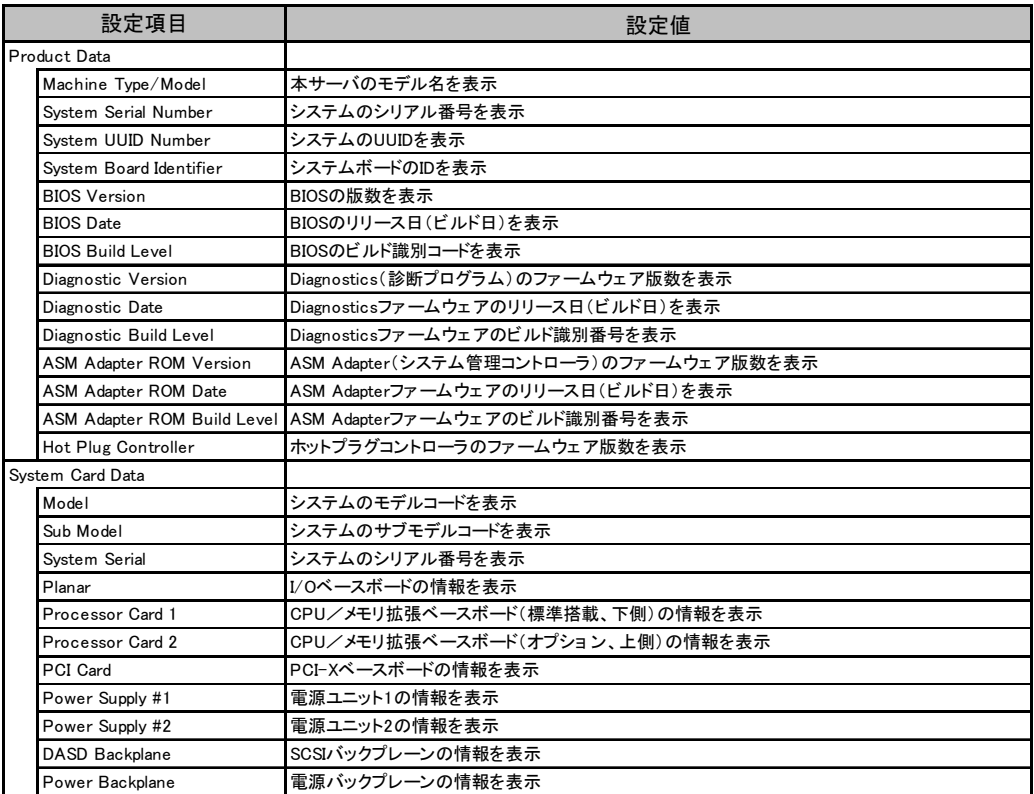

#### ■ Devices and I/O Ports メニュー

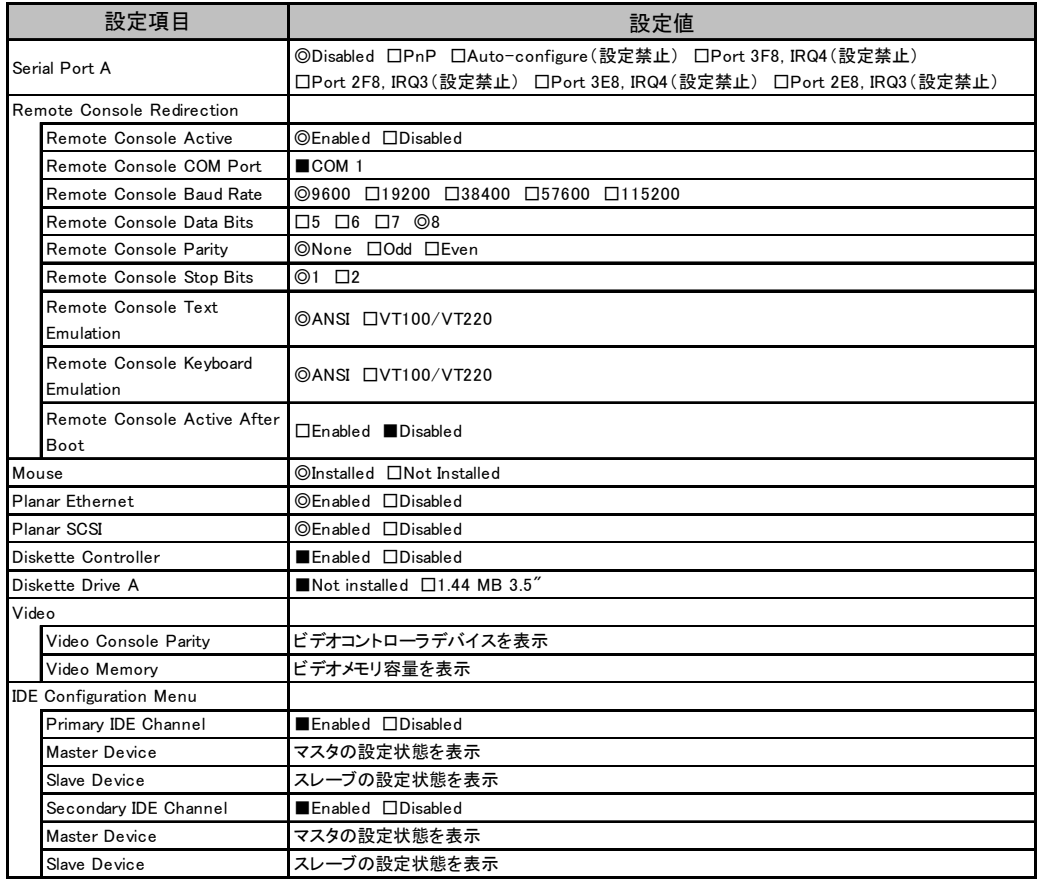

#### ■ Date and Time メニュー

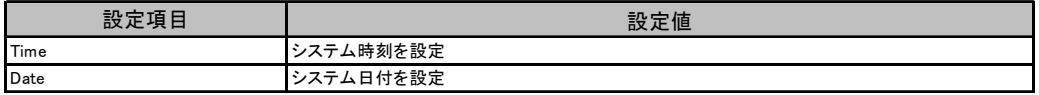

## ■ System Security メニュー

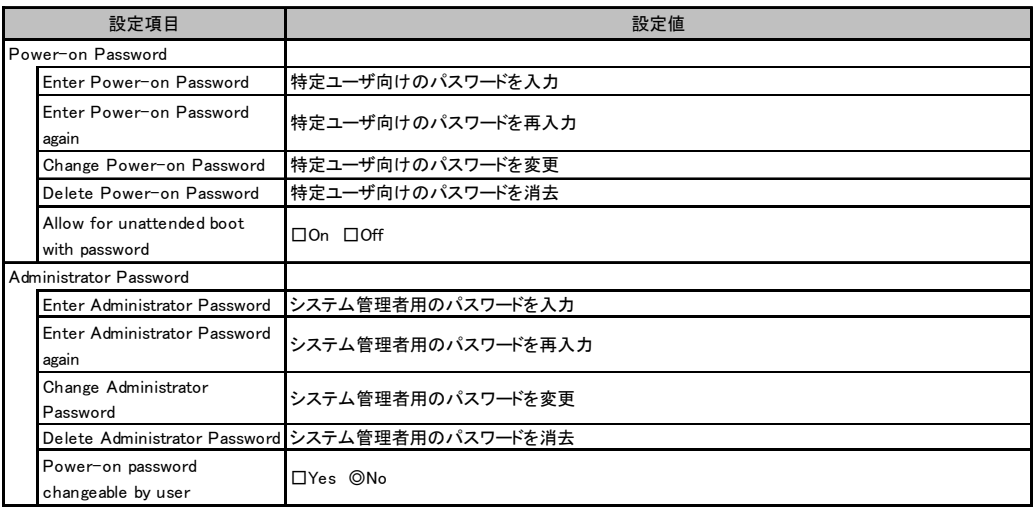

## ■ Start Options メニュー

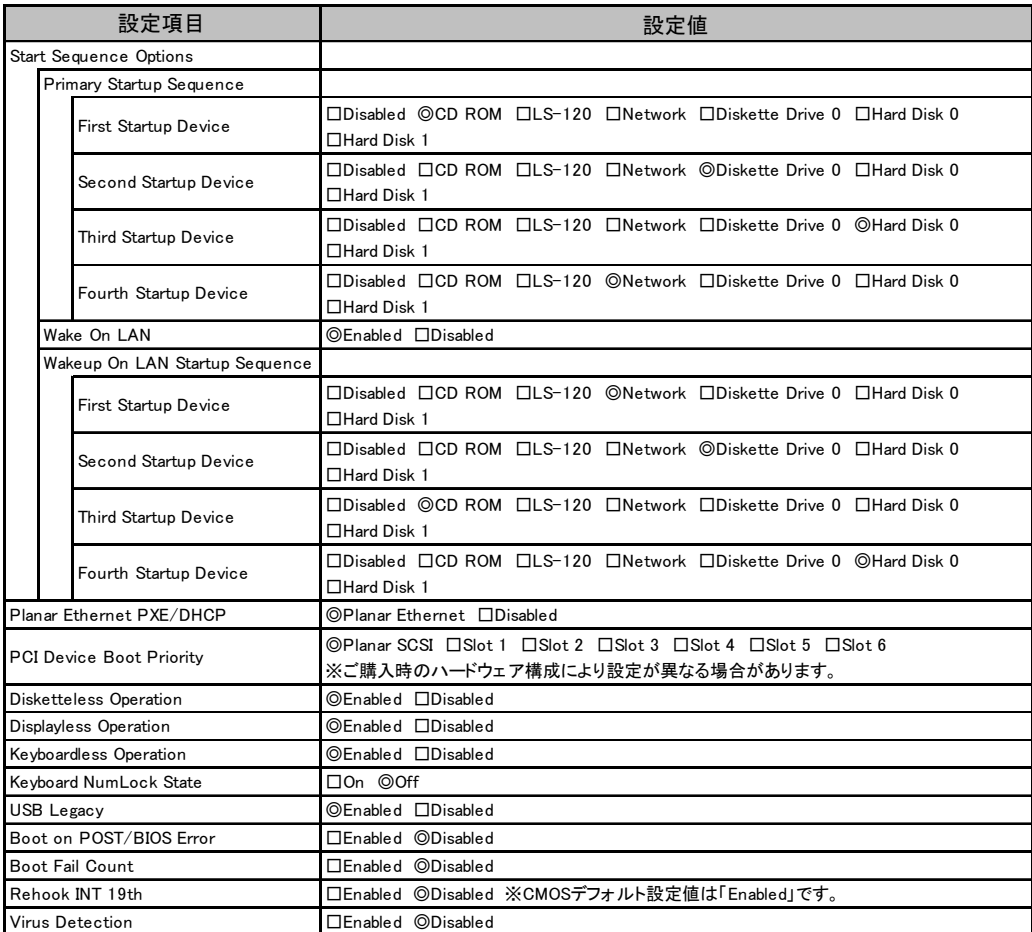

### ■ Advanced Setup メニュー

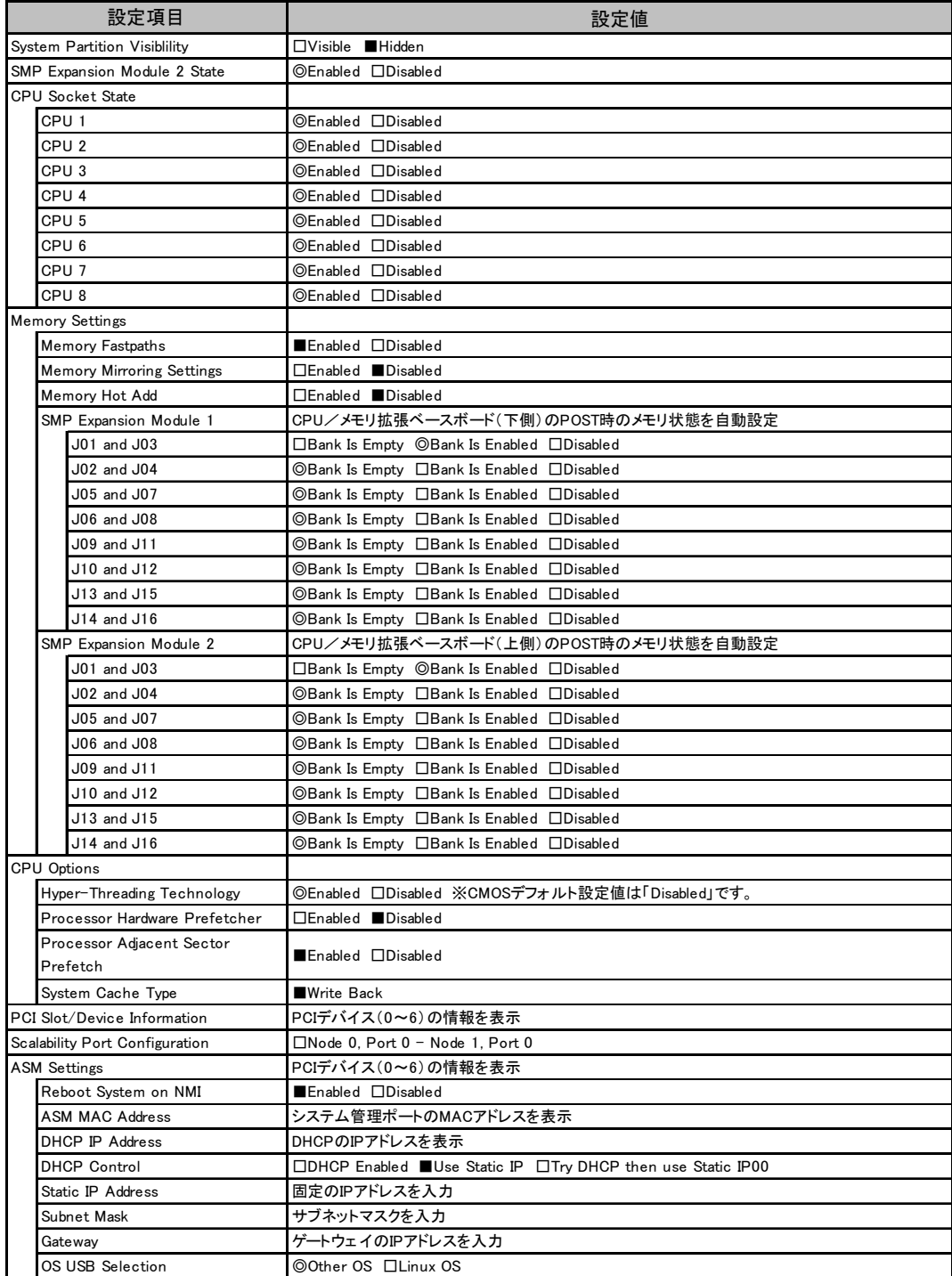

#### ■ Error Logs メニュー

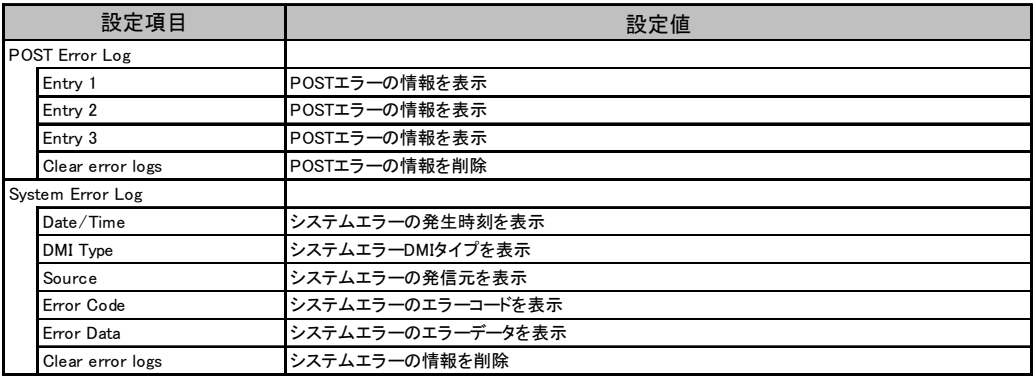

# <span id="page-10-0"></span>A.3 SCSI セットアップユーティリティ

各メニューの詳細なマークは、次を示します。 □:設定項目 ◎:ご購入時設定値 ■変更禁止

#### ■ Boot Adapter List メニュー

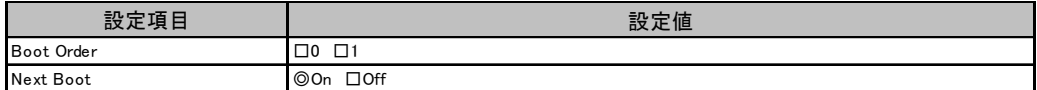

#### ■ Global Properties メニュー

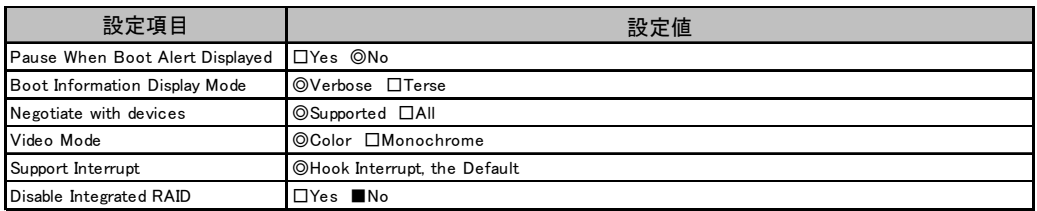

# ■ Adapter Properties メニュー

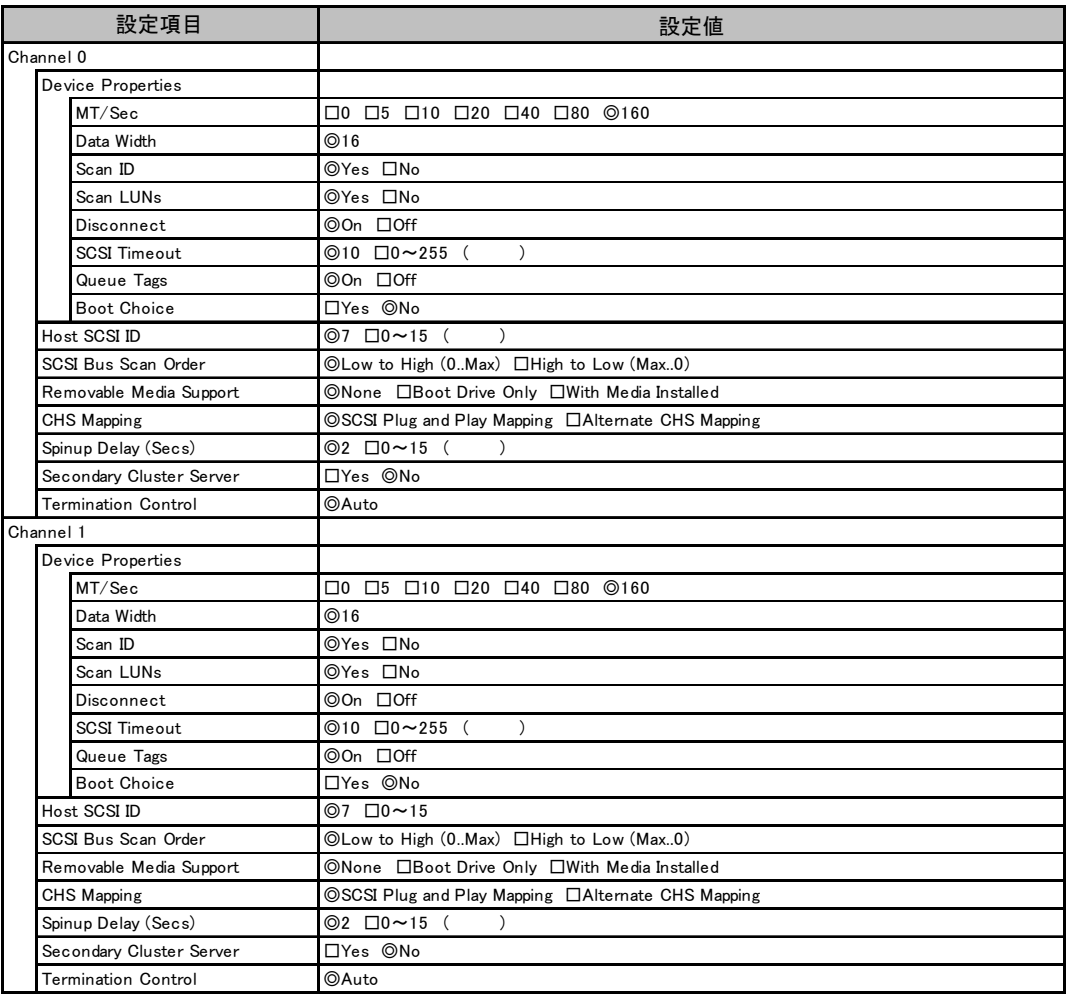

# <span id="page-12-0"></span>A.4 システム資源管理表

I/O ポートアドレスは、以下の表のとおりです。

#### ■ I/O ポートアドレス

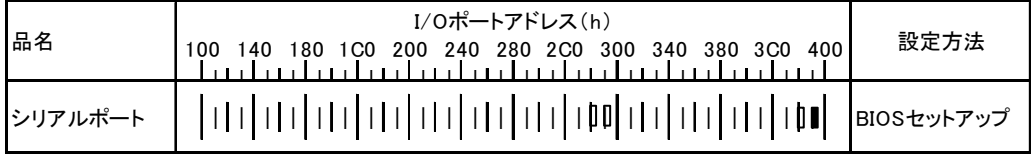

\* Ⅱ Ⅱ は、それぞれの拡張カードで選択できるI/Oポートアドレス空間を示します。

 はそのマークが重なる目盛のアドレスから16バイトまたは16バイト内の一部の空間を使用します。 (■はデフォルトで選択されている空間)

 はそのマークが重なる目盛のアドレスから32バイトまたは32バイト内の一部の空間を使用します。 (■はデフォルトで選択されている空間)

## <span id="page-13-0"></span>A.5 RAID 設計シート

(搭載 PCI スロット )

#### ■ ロジカルドライブ情報

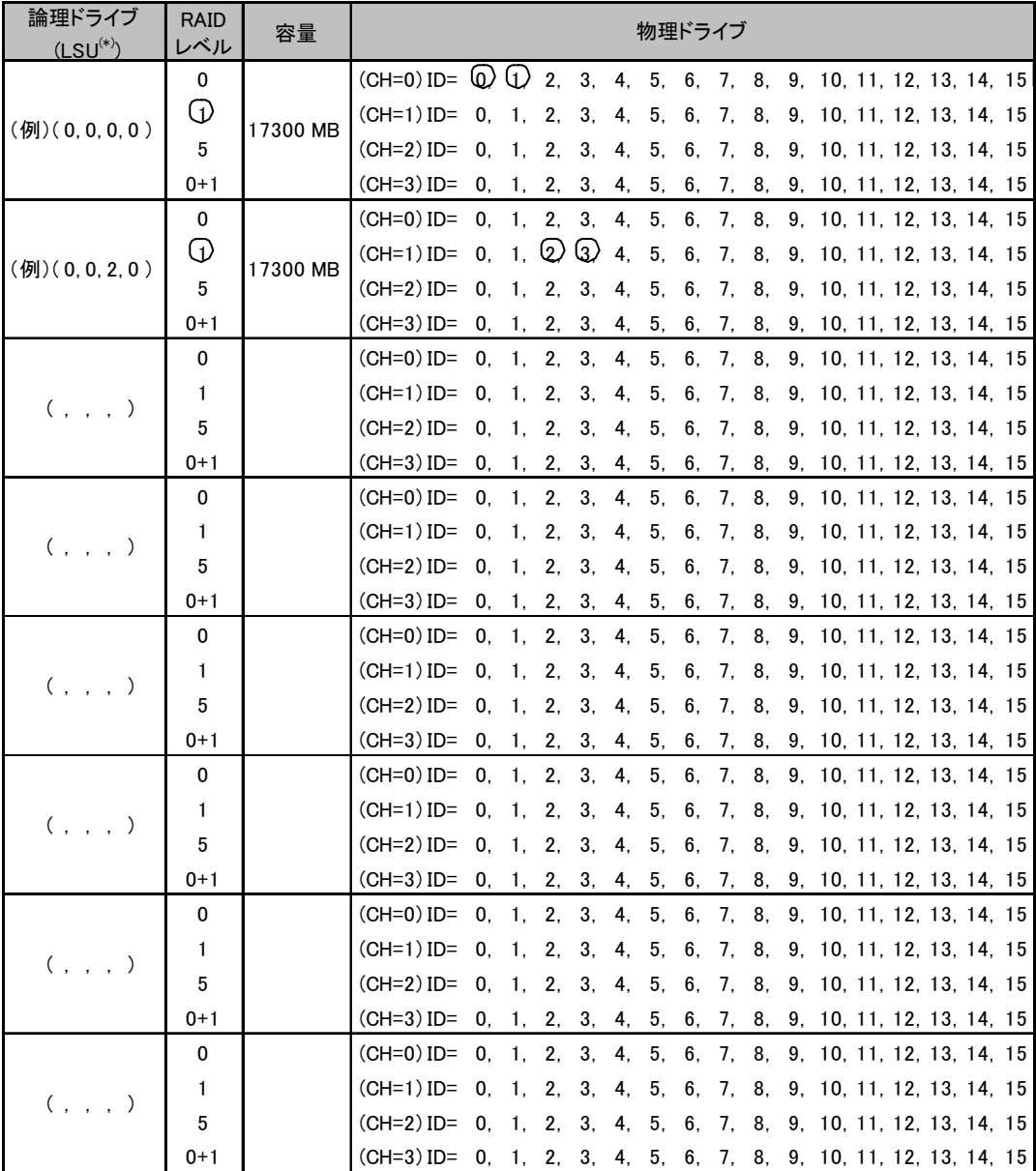

\*)ホットスペアの場合は「HS(\*, \*, \*, \*)」のように記述します。

### ■ フィジカルドライブ情報

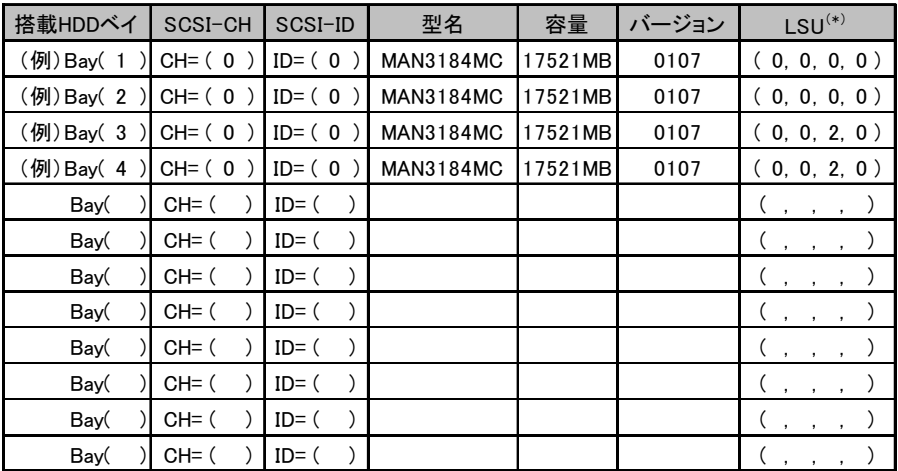

\*)ホットスペアの場合は「HS(\*, \*, \*, \*)」のように記述します。

# <span id="page-15-0"></span>B デザインシート

# <span id="page-15-1"></span>B.1 RAID ウィザード

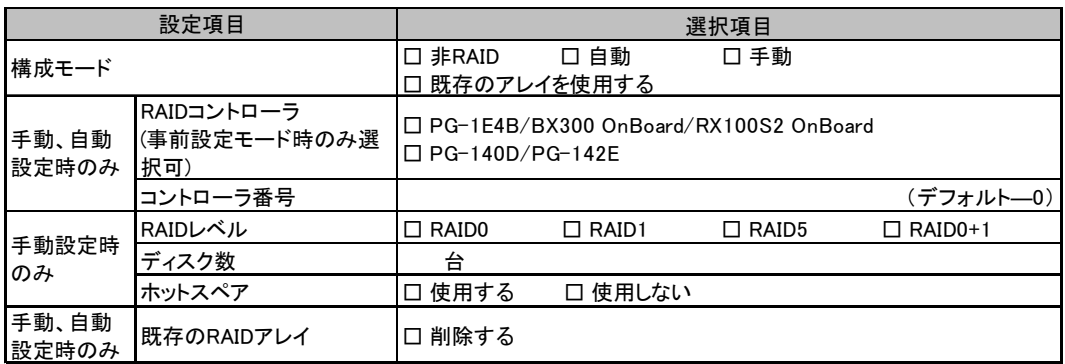

# <span id="page-16-0"></span>B.2 ディスクウィザード

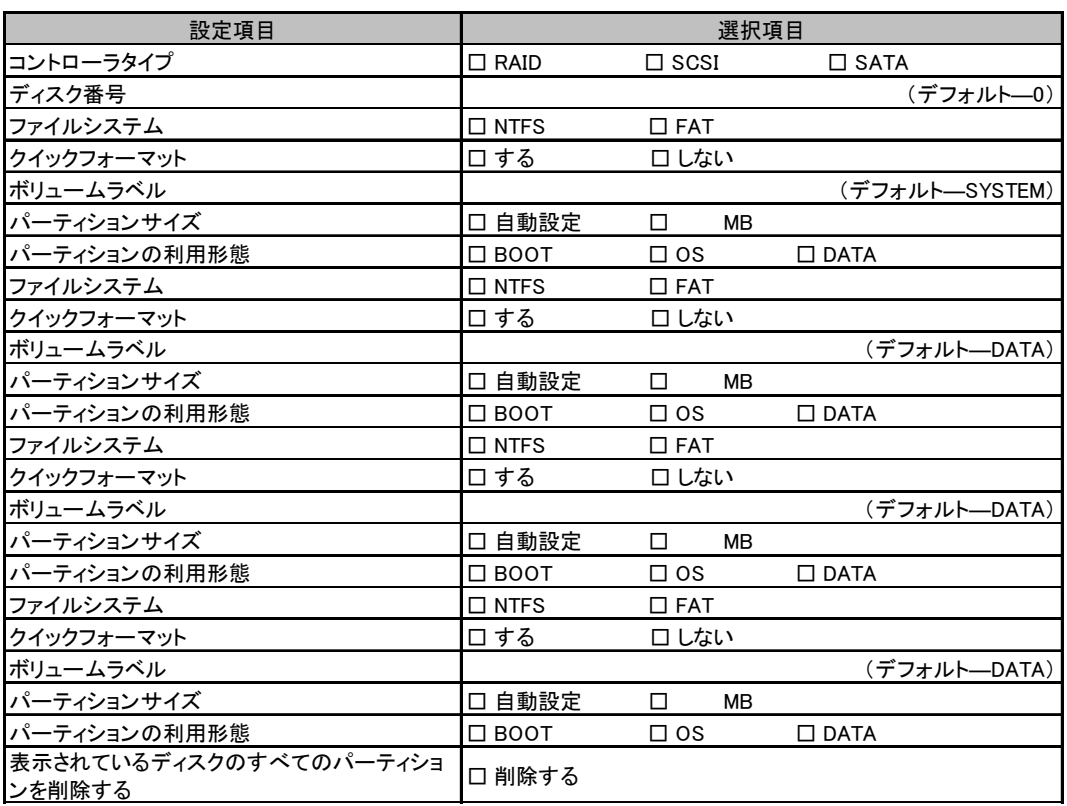

複数のディスクを搭載する場合、またはシートが足りない場合は、コピーしてください。

## <span id="page-17-0"></span>B.3 OS インストールウィザード(Windows 2003 インストー ルウィザード)

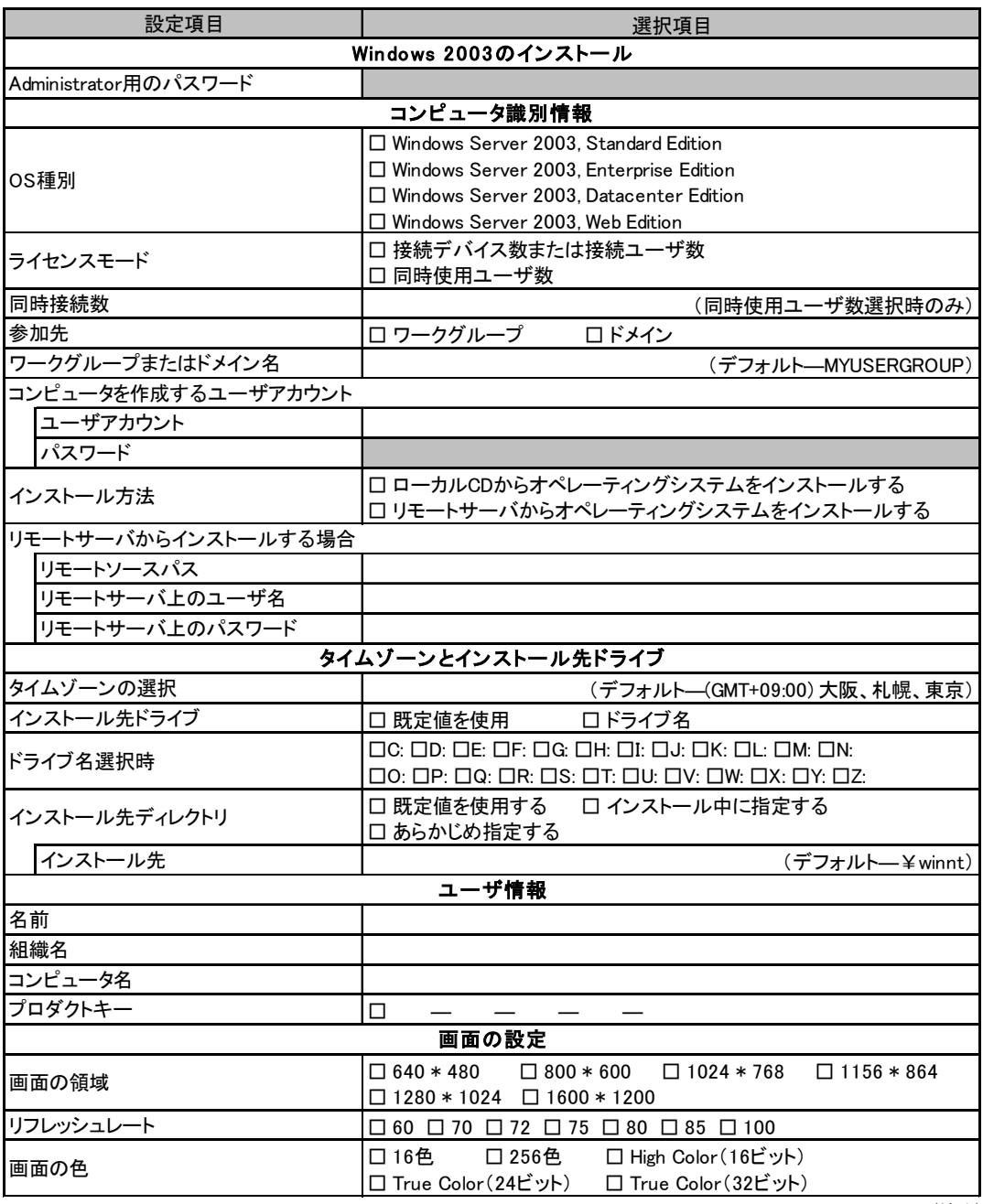

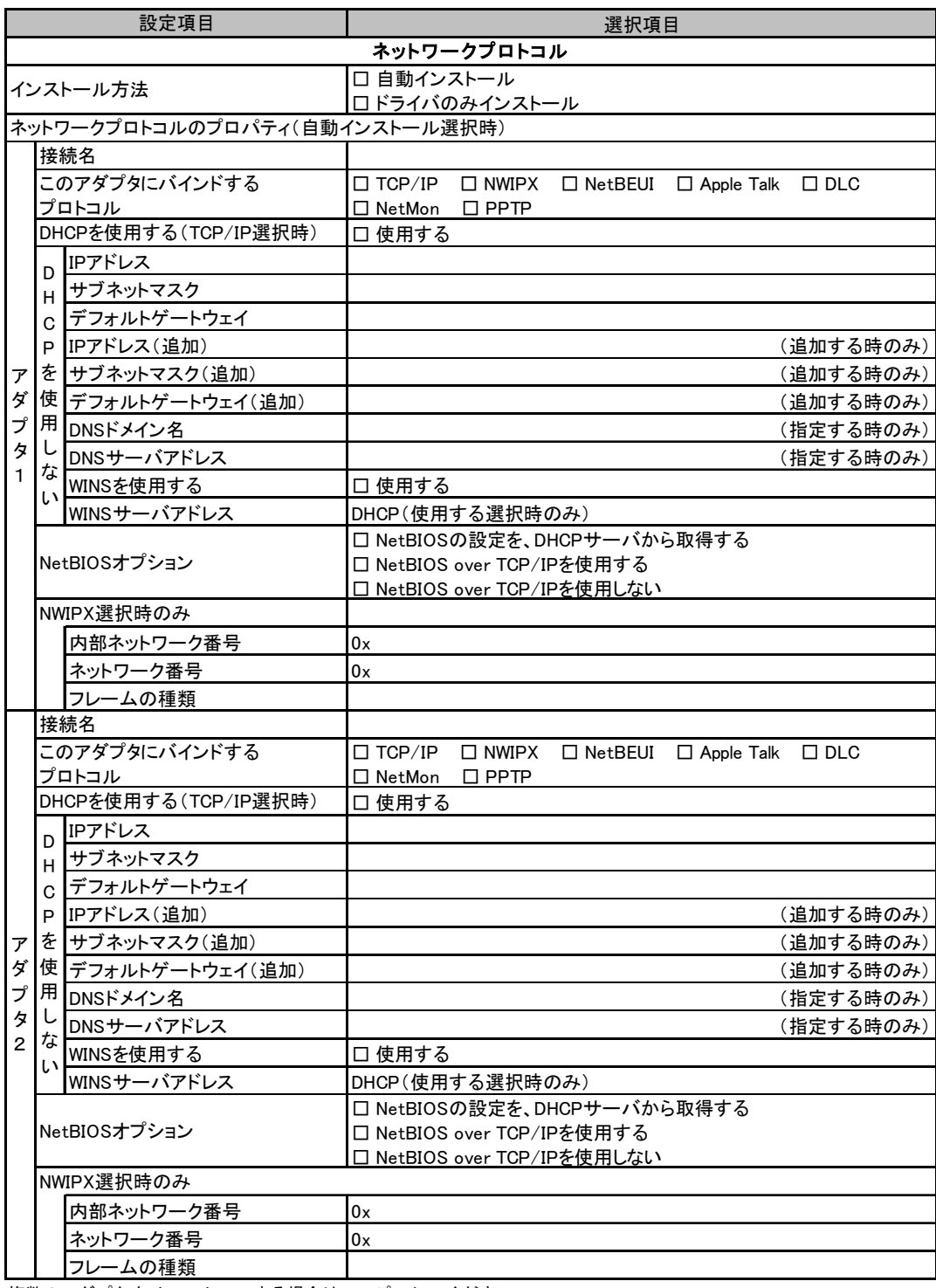

複数のアダプタをインストールする場合は、コピーしてください。

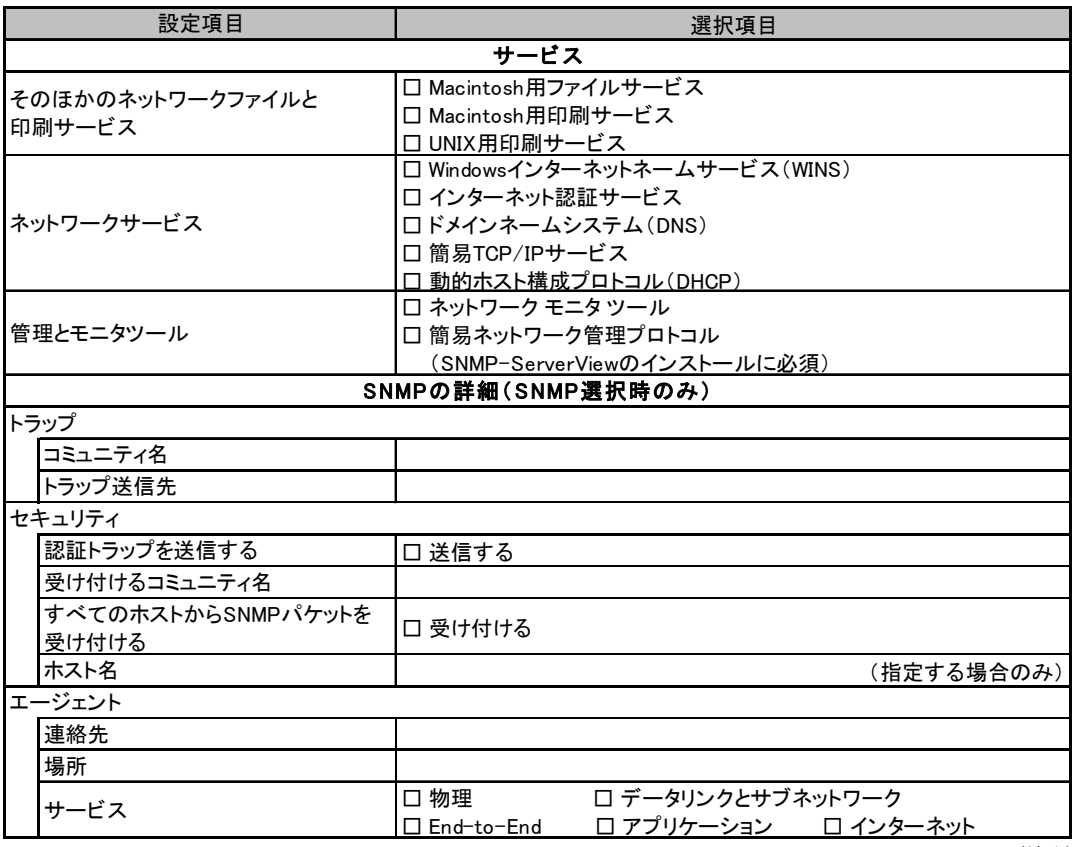

#### <span id="page-20-0"></span>B.4 OS ウィザード(Windows 2000 インストールウィザー ド)

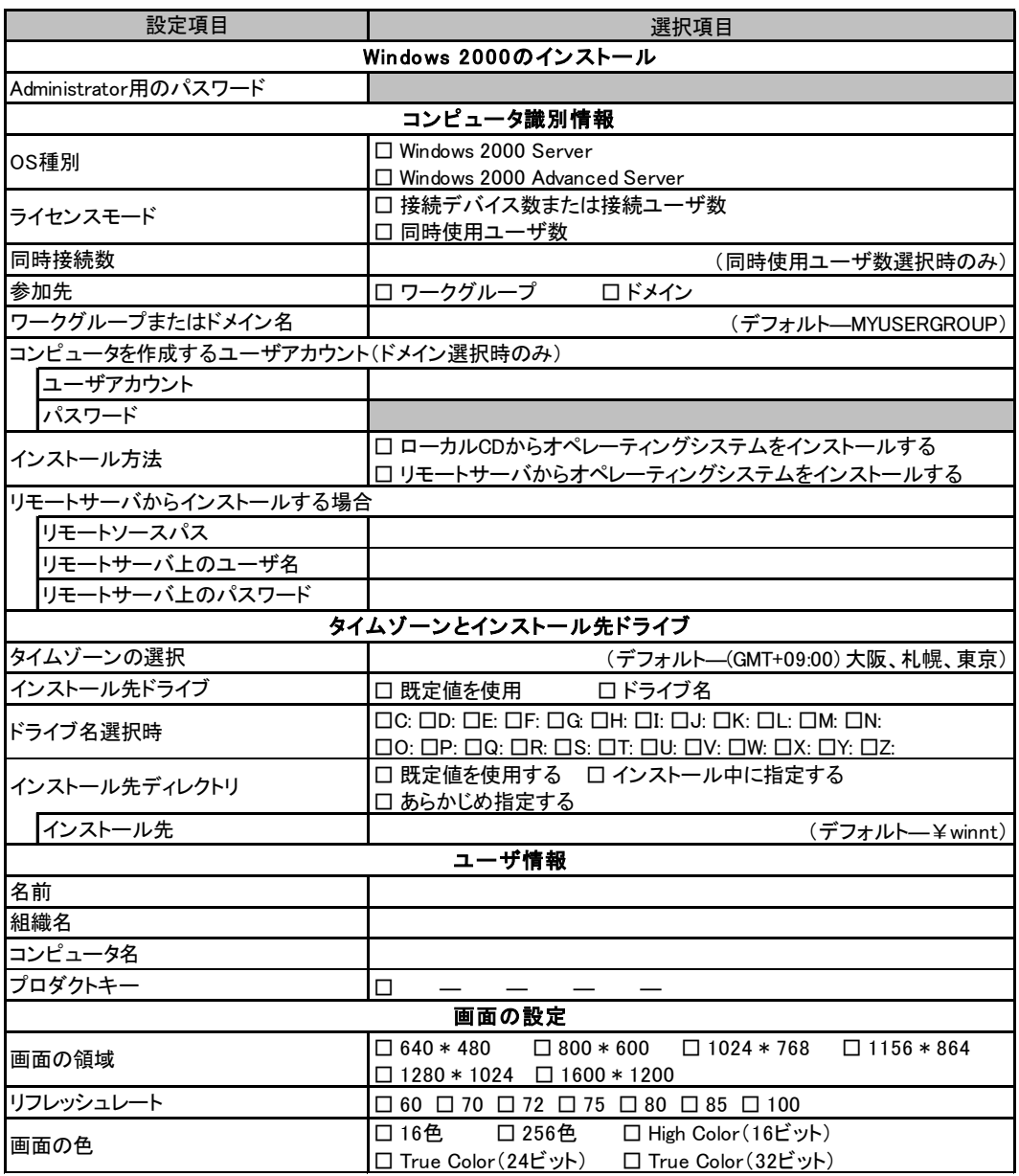

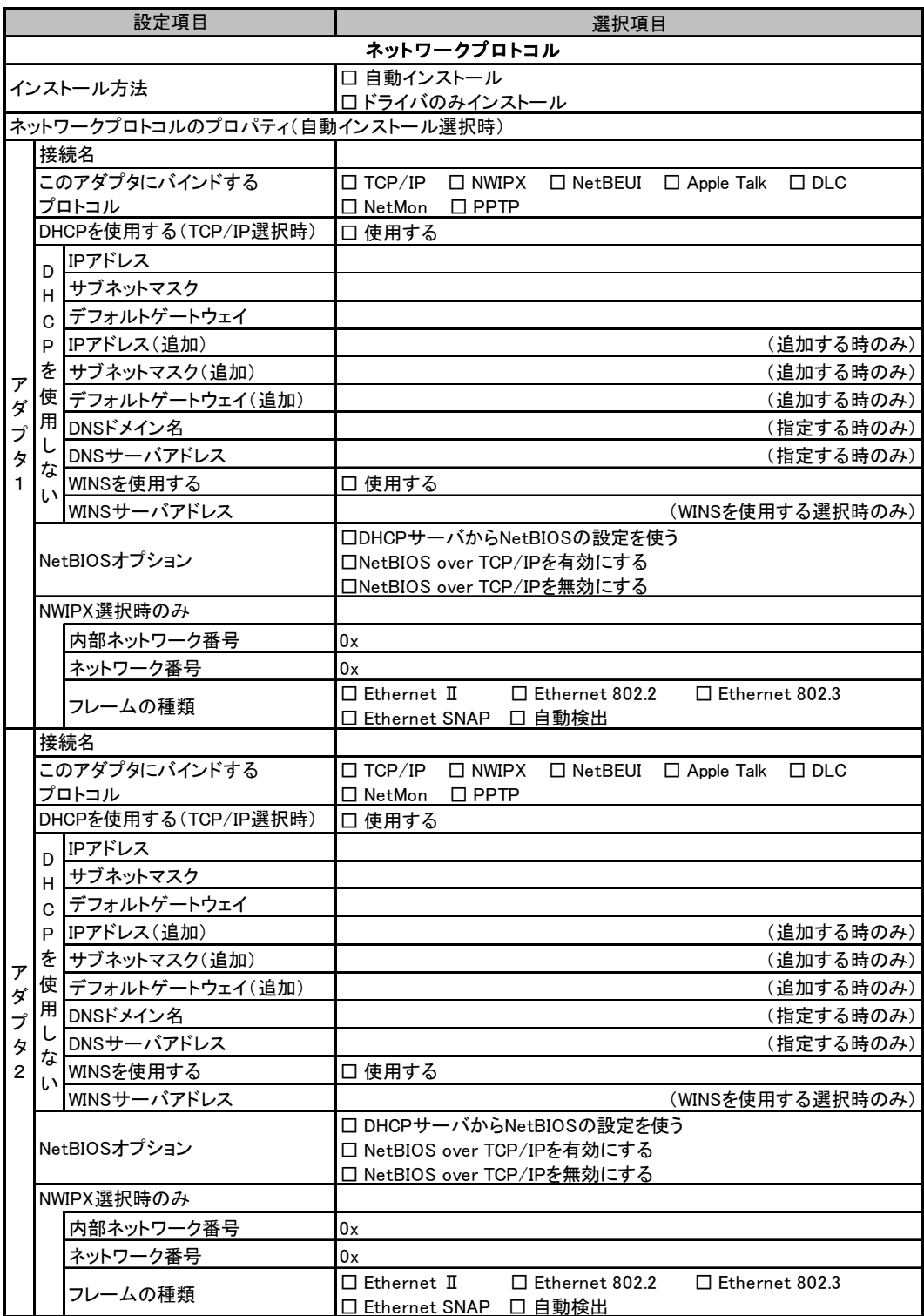

複数のアダプタをインストールする場合は、コピーしてください。

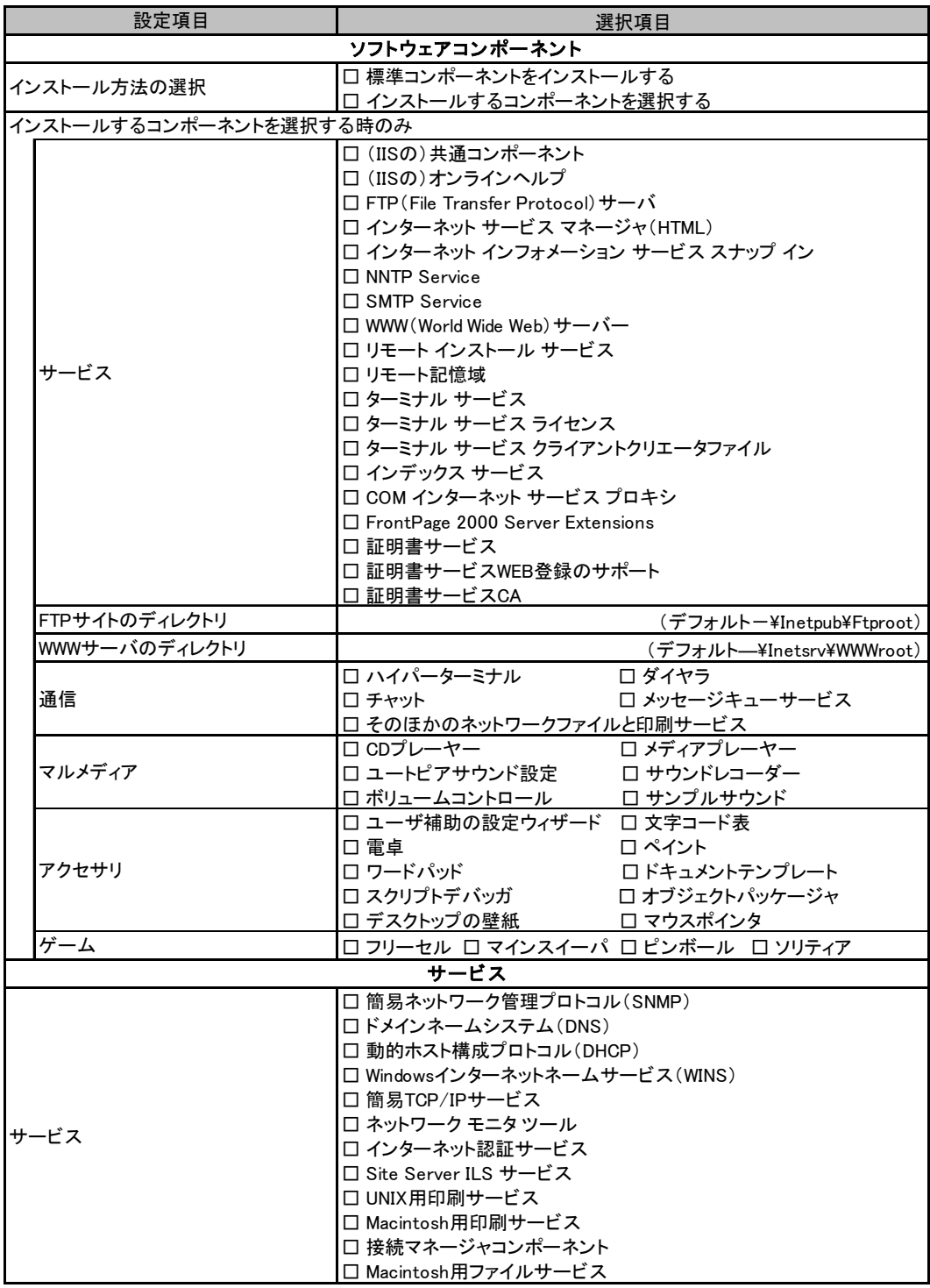

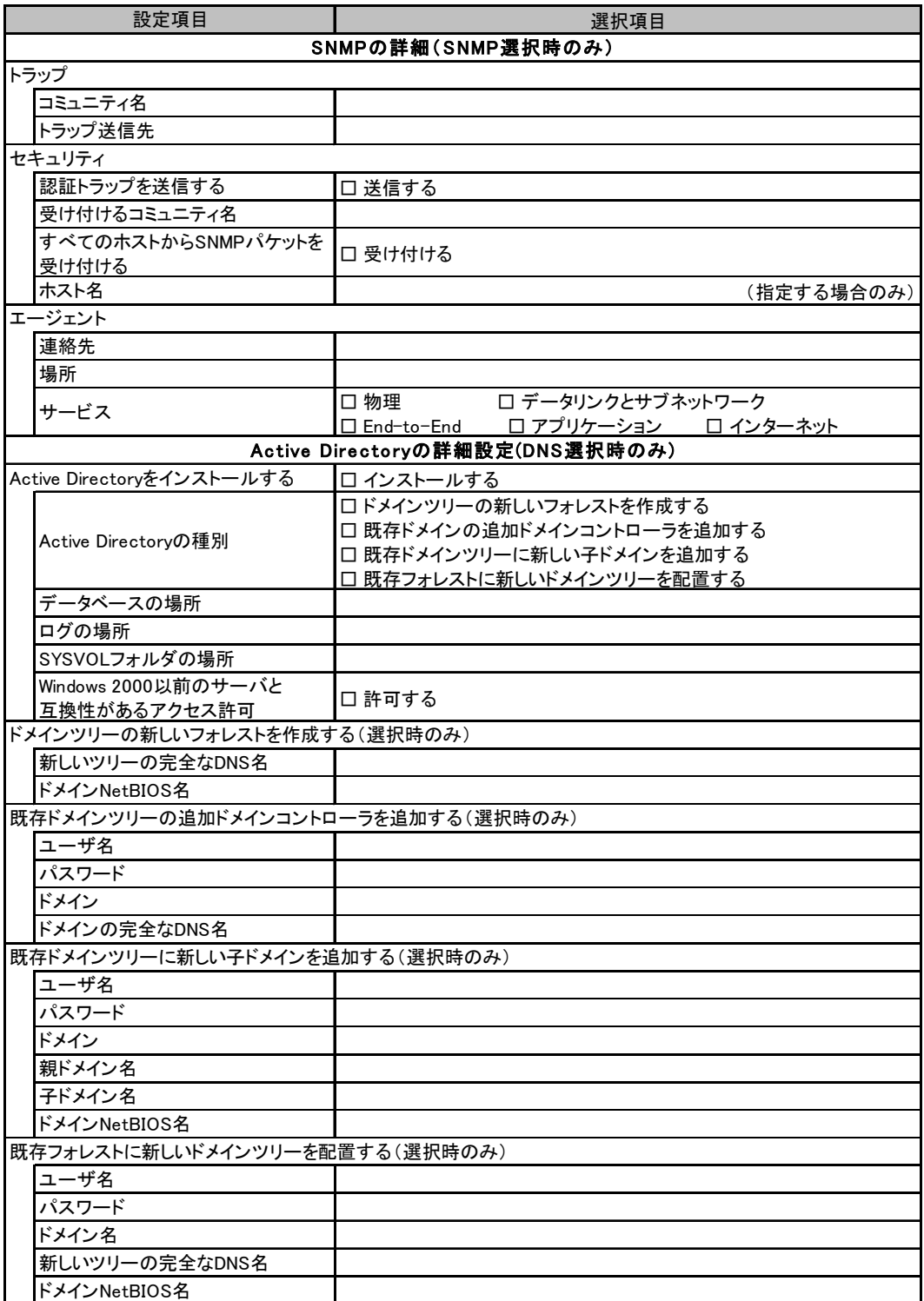

# <span id="page-24-0"></span>B.5 アプリケーションウィザード

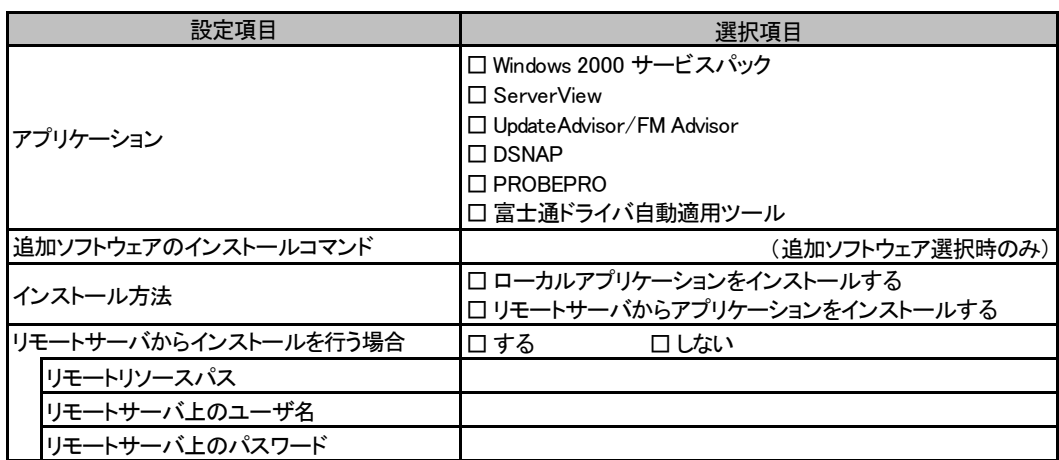

# <span id="page-25-0"></span>C 障害連絡シート

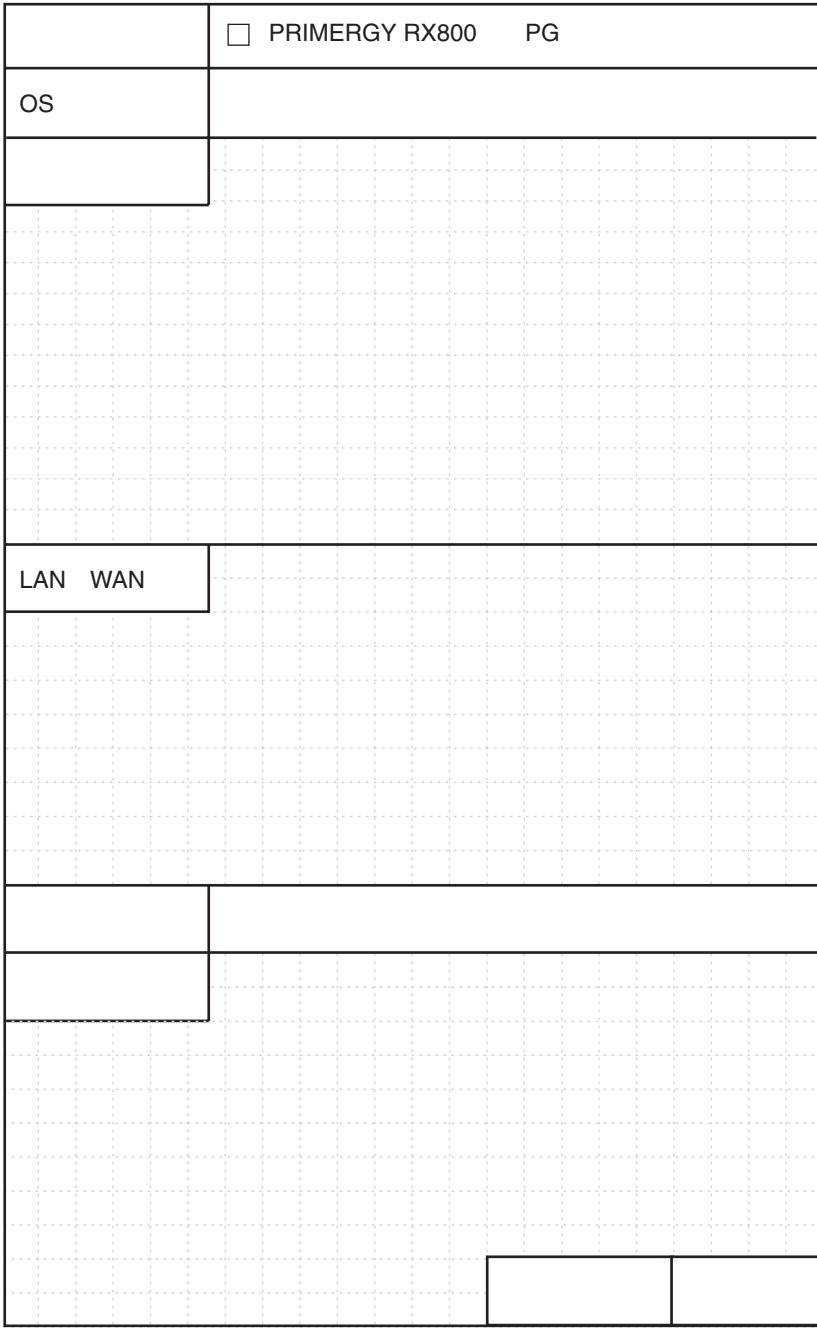

#### PRIMERGY RX800

環境設定シート B7FH-2871-01-00

発 行 日 2004 年 8 月 発行責任 富士通株式会社

- ●本書の内容は、改善のため事前連絡なしに変更することがあります。
- ●本書に記載されたデータの使用に起因する、第三者の特許権およびその他 の権利の侵害については、当社はその責を負いません。
- ●無断転載を禁じます。